これから就学支援金を申請する方々へ

令和4年3月25日以降

# **高等学校等就学支援金の手続には** オンライン申請が便利です!

# **オンライン申請のメリット**

✓ **パソコン**や**スマートフォン**で、どこでも手続ができます **✓ 登録内容の確認・変更が簡単です** 

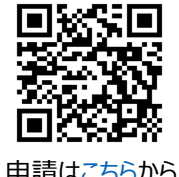

**✓ マイナンバーカードがあれば、審査期間を短縮**できます ■

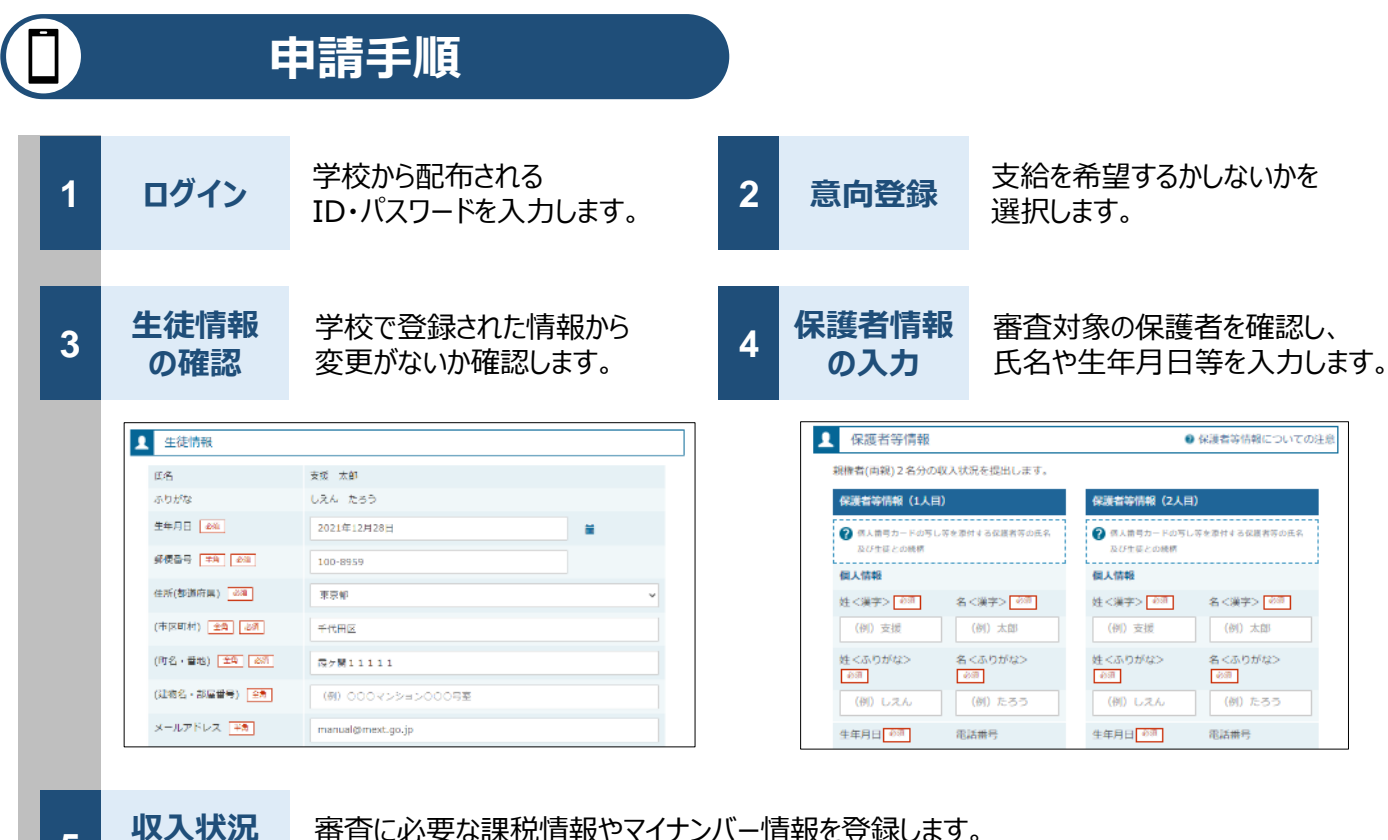

5 1x入1入ル<br>- の登録

**登録方法は、裏面をご覧ください。**

**6 提出**

確認事項をチェックし、「提出」ボタンを押すと、申請完了です。 審査完了後は、支給可否を示す通知書が届きます。 ※メールアドレスを登録した場合は、お知らせのメールも送信されます。

# **申請手順(5.収入状況の登録)**

保護者等の収入状況は、次のいずれかの方法で登録します。

### **Ⅰ マイナンバーカードを持っている場合**

#### **保護者等のマイナンバーカードを読み取り、マイナポータルから課税情報等を取得**します。

マイナンバー情報を提出する必要はありません。

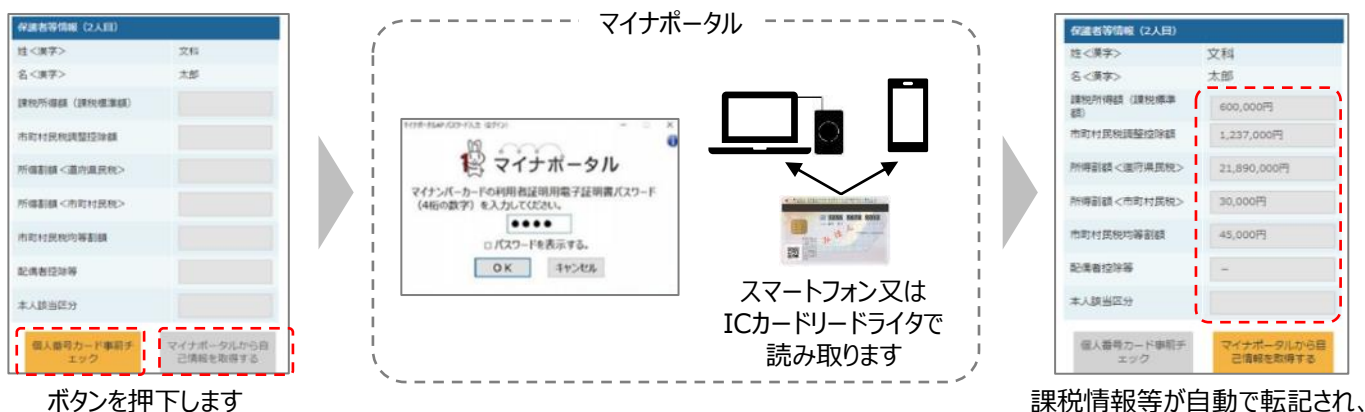

そのまま提出します

## **Ⅱ マイナンバーカードを持っていない場合**

都道府県で課税情報等を確認するため、**保護者等の個人番号を入力**します。

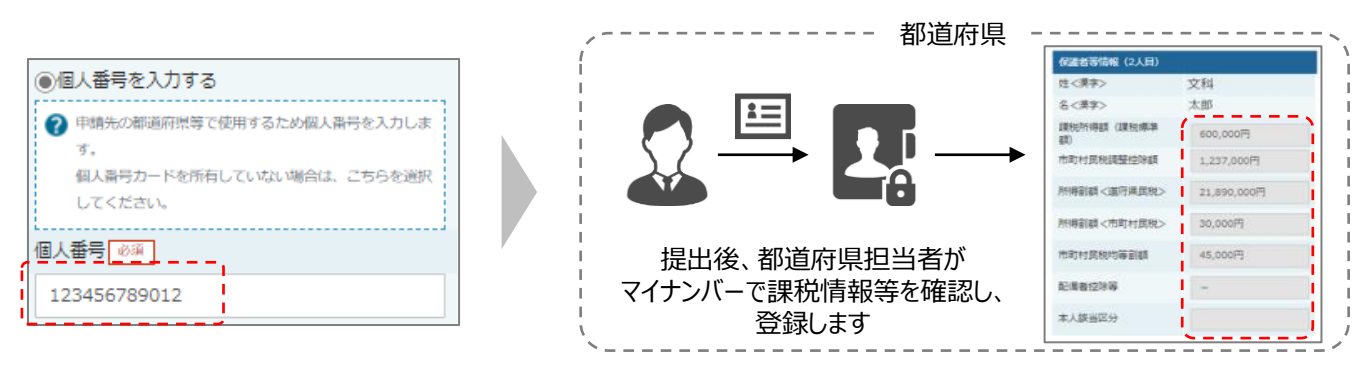

## **Ⅲ Ⅰ、Ⅱのいずれも難しい場合**

書面で、保護者等の課税証明書又はマイナンバーカードの写し等を学校に提出します。

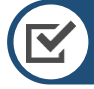

# **留意事項**

- ✓ 申請手順の詳細については、文部科学省HPに以下の資料を掲載しています。
	- 申請者向け利用マニュアル
	- よくあるFAQ
	- オンライン申請の説明動画

✓ 書面での申請を希望する場合は、学校の案内に従ってください。

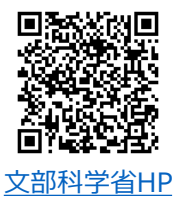